# 9 **How to Develop Code as a Non-Admin**

 $\overline{\phantom{a}}$  HE TRICK TO DEVELOPING code in a nonprivileged environment is to have your main interactive logon be nonprivileged but to keep an admin logon in your pocket for those times that you need it. Look, it doesn't take administrative privileges to edit a text file, and that's what you're doing most of the time when you're programming, right? And you don't want your programs to require admin privileges to run, which is the point of this whole exercise. So your main logon, where you write, compile, link, and test your code (and where you surf the Internet, of course) should be nonprivileged. However, during development you will occasionally need to create a virtual directory in IIS, add a user account, or add an assembly to the global assembly cache, and that's where your secondary logon comes in handy.

By far the easiest and cleanest way to get a second logon is through Terminal Services. For example, if you develop code on Windows Server 2003, just run the command **mstsc** to bring up the remote desktop connection dialog; then press the Options button, fill out the form as I've done in Figure 9.1, and press "Connect." You'll get a window running in a second terminal services session, with a new desktop, running as whomever you specified when you filled out the form. Just minimize this window and bring it up whenever you need to do something as an administrator! If this doesn't work for you at first, then bring up the System control panel applet

۷.

#### 36 PART I: THE BIG PICTURE

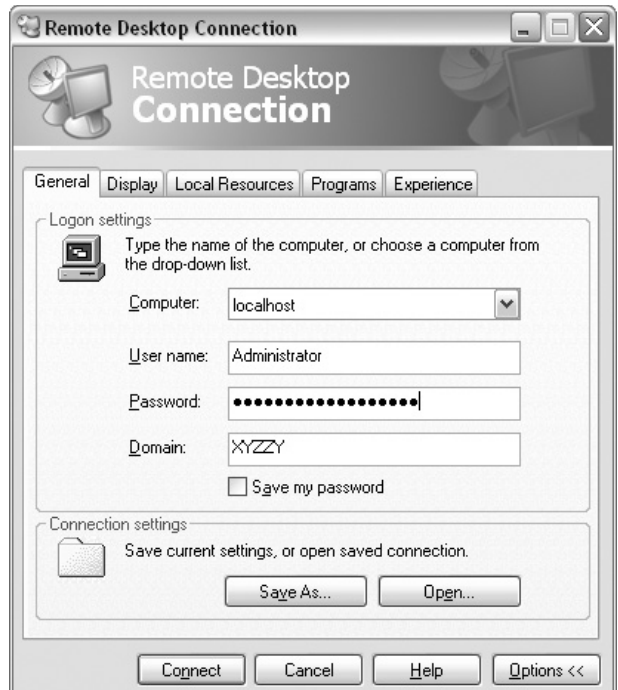

Figure 9.1 TermServ into your own computer!

as an administrator. On the Remote tab, check the box that says "Allow users to connect remotely to this computer."

Unfortunately, as of this writing this trick only works on Windows Server 2003, not on older platforms like Windows XP, because of licensing restrictions. With the version of Terminal Services that's built in to the operating system, you're allowed only a single connection to the console on Windows XP. Even on Windows Server 2003, you may not be able to use this feature because it's mutually incompatible with the "offline files" feature, which you may already be relying on. If for some reason you can't use this mechanism, don't give up hope. You can use the Secondary Logon Service instead. Read on.

# The Secondary Logon Service

This service, introduced in Windows 2000, allows you to easily run with multiple logons. If you're familiar with UNIX, this facility is similar to the ITEM 9 **HOW TO DEVELOP CODE AS A NON-ADMIN 4** 37

**su** command, at least in spirit. The secondary logon service can be accessed three ways:

- Programmatically (via CreateProcessWithLogonW)
- From the command line (via the **runas** command)
- From Explorer (via the "Run As" context menu item)

If you're not familiar with this service, try the following experiment. Running as an administrator, log out and log back in as a non-admin (create a normal user account locally if necessary). Once you're running as a normal user, press the Start button in Explorer and navigate into All Programs, Accessories, and select (but don't click) the Command Prompt shortcut. Once it's highlighted, right-click it to bring up the context menu (if you're running Windows 2000, you'll need to hold down the Shift key while you right-click—for some screwy reason this feature was hidden in that operating system). When the context menu appears, you should see a menu item called "Run As." Click it to bring up the Run As dialog. Select the radio button that says "The following user:" and notice that the built-in local administrator account is selected by default. Type the password for the admin account and press OK. You should see a new command prompt appear—this one running as the administrator. Verify this by running the command **whoami**<sup>1</sup> from this new command prompt or, if that's not available, just type **set username** instead. Now, imagine keeping a little command prompt like this down at the bottom of your desktop, always open, always waiting to execute your commands in a privileged security context. Any program you start from this command prompt will run as administrator. Nifty, eh? But we're nowhere near being done yet. Read on.

### But I Hate the Command Prompt!

Many developers are comfortable using the command prompt to get tasks done. For example, I much prefer **netsh** for configuring my IP settings over messing around with the GUI. But for some tasks in Windows, using a GUI

<sup>1.</sup> If you don't have this tool, I show where to get it in Item 21.

### 38 **PM PART I: THE BIG PICTURE**

is pretty much unavoidable. For example, the command-line ACL editor, $2$ **cacls,** doesn't correctly propagate inheritable ACEs (in English this means it can screw up your file system ACLs over time), so I prefer to use the GUI to modify my file system ACLs. You really need a special Explorer window for performing administrative tasks. Unfortunately, simply typing **explorer** from your admin command prompt will very likely not do what you want. **explorer.exe** normally uses a single process, and when the new process starts it simply sends a message to the earlier instance and terminates. This means that the new window you get is not running in a different security context. There is an option to force every Explorer window to run in its own process, however I've never managed to get it to solve this problem. On the other hand, there is another facade that you can use to start an Explorer window in its own process: **iexplore.exe**. If you type **\program files\internet explorer\iexplore.exe** from your admin command prompt, the new Explorer window will run in its own process, with admin privileges. If you type "Control Panel" into the address bar, you'll quickly see that there's not much you can't do from here. One odd thing that I've noticed, and that you should watch out for, is that this copy of Explorer won't refresh things automatically. For example, if you create a new file, it might not show up in your admin Explorer window. Don't fret, though, just press **F5** to force a refresh.

Take a close look at this new window. You likely can't distinguish the admin Explorer window from any other Explorer window, and you will make a royal mess of your system if you leave things this way. For example, you might accidentally create a directory with your admin Explorer when you really intend to have your normal account own and manage that directory. Take it from my own painful experience: You don't want to stop here. The trick is to use per-user customization to make the admin window stand out so you can't miss it. There's an utterly cool way to do this, too. Skin it! Run **regedit** from your admin command prompt and drill down to the following registry key: HKEY\_CURRENT\_USER\Software\Microsoft\ Internet Explorer\Toolbar. Add a named string value, BackBitmap, whose value is the path to a bitmap file. At the moment, I use a boring lit-

<sup>2.</sup> If you're not sure what an ACL or ACE is, be sure to read Item 43.

#### ITEM 9 **HOW TO DEVELOP CODE AS A NON-ADMIN 4** 39

tle red 32×32-pixel bitmap, but you can get more fancy if you like. Since Explorer tiles this all over the toolbar, this means my admin Explorer ends up with a bright red toolbar that I can't miss. The Toolbar key has a sibling called Main. Surf over there and add a named string value, Window Title. Set this to "ADMIN" or whatever you like. This will help you see which window is which when you press Alt-Tab repeatedly to switch between programs.

## Network Credentials

The only problem with our setup so far is that our admin prompt lacks domain credentials. This may not be a big deal if you're not in a domain, but if you are it's really annoying to be prompted for domain credentials when you're simply trying to administer your local machine. Try to edit an ACL (Item 43) on a file using your admin Explorer window, for example. At some point the GUI will contact the domain asking for a list of users and groups, and you'll be prompted for domain credentials because your local admin account can't be authenticated by the domain. To avoid your fingers falling off from typing your domain, user name, and password over and over, use this nifty trick to impart a set of domain credentials to a local admin command prompt: **runas /netonly /u:MyDomain\MyUser-Account cmd**. After prompting you for a password, the system creates a new command prompt that has a split personality. On your machine it's running as your local administrator, but on the network it will be authenticated using your domain credentials. Close your old admin command prompt. That was yesterday's news!

# A Sample Setup for a VS.NET Developer

To be productive, it's important to have an admin command prompt ready at all times, so I find it useful to automate as much as possible the process of getting one. I suggest creating a couple of batch files to help (I call mine **adminShell.cmd** and **adminShellInit.cmd**). Use the first batch file to house two **runas** commands, the first initializing a local admin shell and the second creating a new shell that has your domain credentials. Here's

#### 40 PART I: THE BIG PICTURE

my **adminShell.cmd**. Note that XYZZY\la is the local admin account on my box (I always rename the Administrator account to annoy potential hackers).

```
REM adminShell.cmd
REM Starts a command prompt running as the local admin (XYZZY\la)
REM but with my domain credentials (ps\kbrown)
runas /u:xyzzy\la "runas /netonly /u:ps\kbrown \"cmd /K
c:\etc\utils\adminShellInit.cmd\""
```
I've heard reports that, on some systems, allowing the first command prompt to exit results in painting problems for applications. I've not personally run into this, but if you do you might find **knowledge base article 322906** helpful. In short, the workaround is to modify the batch file just shown so that the second reference to **runas** becomes **cmd /K runas.**

My second batch file initializes the environment and makes the command prompt stand out by changing its color to black on red and setting an obvious title. Because the current directory of the admin prompt will be SYSTEM32, I change to a less dangerous directory by default. I don't want to accidentally modify anything in there!

```
REM adminShellInit.cmd
@echo off
title *** ADMIN ***
color C0
call "c:\program files\microsoft visual studio .net
2003\common7\tools\vsvars32.bat"
cd "%USERPROFILE%\My Documents"
cls
```
Figure 9.2 shows what my desktop looks like with my normal and admin command prompts running.

### Debugging

Contrary to popular belief, you don't normally need any special privileges to debug programs on Windows. If you start a process, you own it and thus have full permissions to it. That's all a debugger needs. However, if you want to debug processes running in other logon sessions (services, for

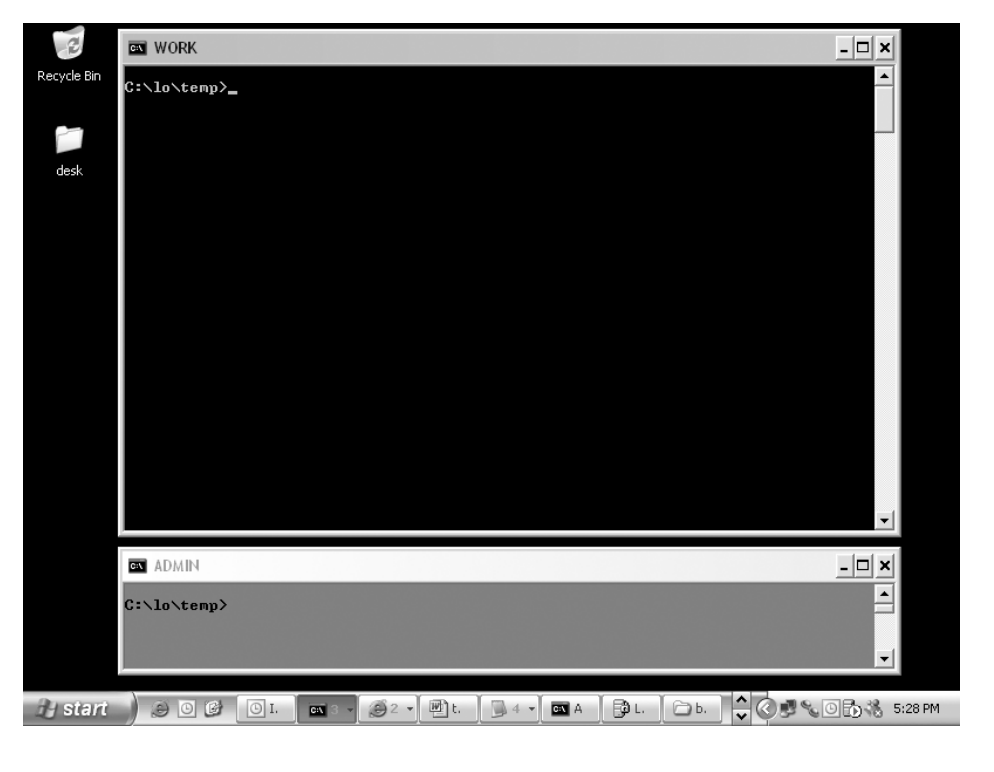

#### ITEM 9 HOW TO DEVELOP CODE AS A NON-ADMIN **Formula** 41

Figure 9.2 An admin secondary logon

instance, or IIS worker processes) you'll need the Debug privilege. This privilege allows you (and therefore your debugger) to open any process on the machine for full permissions, even operating system services. It's a really powerful privilege normally granted to the local Administrators group, so instead of granting this to my account I simply start the debugger from my admin prompt (if you've set up your environment like I do for .NET, you can just type **devenv** to get it started).

If you're running Visual Studio .NET, you must add your low-privilege developer account to the local Debugger Users group. This is not an operating system requirement, rather it's a policy enforced by Visual Studio .NET. If you aren't a member of this group, you aren't allowed to do JIT debugging, remote debugging, or pretty much debugging of any kind using Visual Studio .NET.

### 42 PART I: THE BIG PICTURE

### Creating Web Projects in VS.NET

The Visual Studio .NET Web Project wizard doesn't work very well if you're not running as an administrator. I've found the easiest way to get a Web project started as a non-admin is to first create the virtual directory using the IIS admin tool from the computer management console<sup>3</sup> and then run the wizard and point it to the URL I just created. You can also add yourself to the VS Developers group, which grants you write access to \inetpub\wwwroot and seems to make the wizard a lot happier.

### Writing Code That Can Be Used by a Non-Admin

One result of developing code as a nonprivileged user is that you'll be more likely to produce programs that run without requiring elevated privileges. So this item would not be complete without pointing out the most common reasons that programs break for nonprivileged users, and helping you do better.

If there were only one bit of advice I could give on this topic, it would be this: Separate program files (executables, DLLs, etc.) from data files! Normal users don't have write permission under the Program Files section of the file system,<sup>4</sup> which means that your program won't be able to write here either, so don't try (this is an example where running as a normal user can help you catch silly mistakes early). This is by far the most common bug that causes programs to require elevated privileges in order to run.

As part of the Windows Logo program, Microsoft provides guidelines on where to store data files. The .NET Framework has methods that allow your program to discover the appropriate location for data files at runtime, so there's really no excuse for the plethora of apps that insist on writing data to their install directories. Figure 9.3 shows the various types of data, the recommended locations, and the enumerations in the .NET Framework used

<sup>3.</sup> The quickest way to run this very useful console as an administrator is to launch **compmgmt.msc** from your admin command prompt. But if you are a mouse clicker, you can also navigate from your admin Explorer window into Control Panel | Administrative Tools | Computer Management.

<sup>4.</sup> There's a good reason for this: On a multiuser system, you wouldn't want a malicious program overwriting **WINWORD.EXE** with a Trojan horse, for example.

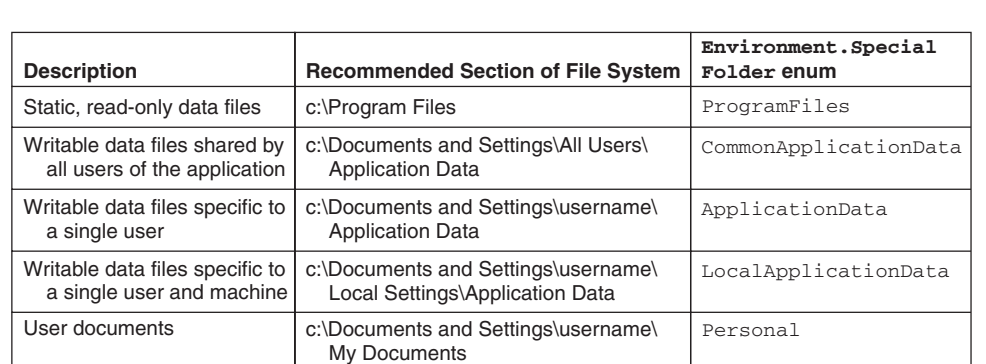

ITEM 9 HOW TO DEVELOP CODE AS A NON-ADMIN **6** 43

#### Figure 9.3 Recommended data file locations

to look up these locations at runtime, because the actual paths I provide here may be different on each machine. Here's a link to the Logo requirements.

#### *http://www.microsoft.com/winlogo/*

I strongly recommend reading the section on data and settings management, as it provides further tips on using these common directories.

Note that I'm not recommending writing directly into any of these directories. Rather, you should create a subdirectory that's unique to your application and store your data files under it. The Logo requirements specify the directory structure as follows: [company name]\[product name]\ [version]. Here's some C# code that prints out the recommended directory for the second item in Figure 9.3.

```
using System;
class App {
  static void Main() {
   string path = Environment.GetFolderPath(
     Environment.SpecialFolder.CommonApplicationData
    );
   Console.WriteLine(path);
  }
}
```
If you're building a Windows Forms application, your life is even easier, because the Logo requirements for forming your product's subfolders are

#### 44 PART I: THE BIG PICTURE

implemented for you via the following properties on the Application class.

- UserAppDataPath
- LocalUserAppDataPath
- CommonAppDataPath

Here's a program that prints out these paths. Compile and run it; then go look at your user profile directory (Item 19)! The subfolders for your product are created automatically. The first time you read one of these properties, the Application class creates the folder on your behalf (if it doesn't already exist), using the metadata provided by the three assembly-level attributes shown in the following code sample:

```
using System;
using System.Windows.Forms;
using System.Reflection;
[assembly: AssemblyCompany("ACME")]
[assembly: AssemblyProduct("WidgetManager")]
[assembly: AssemblyVersion("1.1.0.0")]
class App {
  static void Main() {
   // simply accessing these properties creates
    // subfolders based on company/product name
    // and version, according to logo requirements!
   Console.WriteLine("Roaming Settings Folder: {0}",
      Application.UserAppDataPath);
   Console.WriteLine("Local Settings Folder: {0}",
      Application.LocalUserAppDataPath);
   Console.WriteLine("Shared Settings Folder: {0}",
      Application.CommonAppDataPath);
  }
}
```
# Isolated Storage

For storing per-user settings (as opposed to documents that the user might want to manipulate directly in the file system), you should consider using the .NET Framework's isolated storage system. This is really just another

#### ITEM 9 HOW TO DEVELOP CODE AS A NON-ADMIN  $\blacksquare$  45

way to access files stored under the user profile directory, but the .NET Framework manages the location of the storage so that each assembly gets its very own private root directory where files can be stored. Once you realize that an isolated storage file is just a real file in the file system, you'll see how easy it is to use. Because IsolatedStorageFileStream derives from FileStream, if you've used the FileStream class, using a file from Isolated Storage isn't any different. Here's an example that creates a text file using IsolatedStorage.

```
using System;
using System.IO;
using System.IO.IsolatedStorage;
class App {
 static void Main() {
   IsolatedStorageFile myRoot =
     IsolatedStorageFile.GetUserStoreForAssembly();
   using (FileStream media =
     new IsolatedStorageFileStream("myFile.txt",
           FileMode.Create, FileAccess.Write,
           FileShare.None, myRoot))
   using (StreamWriter w =
     new StreamWriter(media)) {
     w.Write("Hello, isolated storage!");
    }
  }
}
```
There is now a file called myFile.txt somewhere on your hard drive. To find it, configure Explorer to show hidden files and drill down into your user profile directory a bit:  $c:\Dsc$  and Settings\ [user name]\Local Settings\Application Data\IsolatedStorage. From here names are mangled, but just keep drilling down and you'll eventually find your file. Open it in Notepad and see that there's nothing magical happening here. To see how your assembly's storage location is identified, use **storeadm /list**. You'll notice that by default your storage is indexed by your assembly's URL. This means that, if your assembly is loaded from a different location, it will be looking at a new storage location. If this is a problem, give your assembly a strong name. Now the storage location will depend only on your assembly's strong name, which means that, if the version of your assembly changes, it will be looking at a new

#### 46 PART I: THE BIG PICTURE

storage location, but this is usually acceptable if you plan ahead. Run **storeadm /list** after giving the previous example a strong name and see how things change.

# Installation Tips

Even well-written programs that don't require special privileges are usually installed by administrators. Let me say this another way, with emphasis: **You must assume that your program will be run by one person and installed by another!** This means that there's no point messing with peruser settings during an installation. For all you know, an administrator is setting up a machine for a new user who doesn't even have an account in the domain yet, let alone a user profile on the machine. So wait until your program is launched the first time to initialize per-user settings. Also consider that your program may be installed on a machine where more than one user normally logs in (think of the front desk at your company). Test for this! Use **runas** as a quick way to launch your app under different security contexts and ensure that it works properly.

Strive for a power user installation. Power Users is a special group granted read-write access to the Program Files directory tree. Unless you need to install an NT service or COM+ component, or put assemblies in the GAC, it's very likely that the person installing your software doesn't even need full admin privileges, which is a very good thing. When someone installs your app as a power user instead of an admin, she can rest assured that your installer won't be allowed to do nasty things such as overwrite parts of the operating system, install kernel-mode code like device drivers, which can do anything they want, and so forth. Even better would be an xcopy deploy that doesn't require any privilege at all, or a "no-touch" deployment over the network. Remember the principle of least privilege (Item 4) when designing your installer as well as your app!

# $-19$ **What Is a User Profile?**

AVE YOU EVER NOTICED that the first time a particular user logs on to a machine it takes a little while longer for the shell (typically **explorer.exe**) to start up? You can hear the disk drive whirring and clunking—obviously something is going on. Subsequent logons are much faster. What's happening is this: A profile is being created on the machine for the user.

A user profile consists of a home directory for the user, along with some standard subdirectories and files that allow the operating system to store per-user settings. If you're sitting in front of a computer, bring up Explorer and surf to the Documents and Settings folder, which is on the drive where the operating system was installed. You should see subdirectories for all user principals that have ever logged on interactively to the machine. If you view hidden folders (which I recommend for this experiment), you'll see one called Default User. It's this folder that's being copied when you first log on with a new user account. This is the seed for all new user profiles.

If you drill down into your own user profile, you'll see a couple of hidden files, called **NTUSER.DAT** and **NTUSER.DAT.LOG**, which make up the registry hive for your user profile. Bring up the registry editor and look under HKEY\_USERS to see what I mean. The operating system dynamically loads the subkeys under HKEY\_USERS as users log on and off interactively. To see this happen, bring up a command prompt and run the following

۳.

#### 86 PART II: SECURITY CONTEXT

command using a local account on your machine (I'll assume you're using a user account named Alice):

#### **runas /u:Alice cmd**

You'll be prompted for a password, and once you enter it you'll see a new command prompt that's running under an interactive logon for Alice. Refresh the registry editor, and you'll see a couple of new keys under HKEY\_USERS. These keys point into the **NTUSER.DAT** file in Alice's home directory. Close this new command prompt and refresh the registry editor again. You should see that those keys have now disappeared. The profile has been unloaded.

HKEY\_CURRENT\_USER is a very interesting key. The operating system dynamically maps it onto one of the subkeys under HKEY\_USERS based on the security context you're running in when you open it. Thus, if I were to run the following code from Alice's command prompt, I would be reading from her registry hive.

```
using System;
using Microsoft.Win32;
class ReadFromUserProfile {
  static void Main() {
    // this opens HKEY CURRENT USER
    RegistryKey hkcu = Registry.CurrentUser;
    foreach (string keyName in hkcu.GetSubKeyNames()) {
      Console.WriteLine(keyName);
    }
  }
}
```
On the other hand, if I were to run this same code from a command prompt as myself, I would be reading from the registry hive in my own user profile and looking at an entirely different set of data. Note that the mapping of HKEY\_CURRENT\_USER is affected by impersonation (Item 31), so if a process running as Bob uses a thread impersonating Alice to open HKEY\_CURRENT\_USER, Alice's hive will be opened, not Bob's. Of course, this assumes that Alice's profile has been loaded, as you'll see later in this item.

#### ITEM 19 WHAT IS A USER PROFILE? = 87

Now, you might wonder why I'm spending so much time on how the registry works, given that it's being deemphasized in .NET. What you've got to keep in mind is that the operating system still relies quite a bit on the registry for tracking per-user settings. So, when you do something as simple as set the background color of a form to SystemColors. Window, under the covers you're actually doing a registry lookup under HKEY\_CURRENT\_USER to find out what window color the current user prefers. If you've ever worked with certificate stores, $1$  you should be aware that they are stored on a per-user basis (unless you specifically request a machine-wide store). This sort of thing is important to know when you're writing server code because you often need to ensure that you actually have a user profile loaded to be able to access your certificates. But more on loading user profiles later!

When writing desktop applications, it's critical that you store your settings under the user profile as opposed to your program's installation directory. If you try to store data anywhere under the Program Files directory tree, your program will break when run by a nonprivileged user (Item 8). The DACL (Item 43) on Program Files allows only privileged users to write to that directory tree. Go see for yourself! But in Alice's user profile, she's the owner of all the files and subdirectories. So no matter which user is running your program, you'll always be able to store settings under that user's profile. As I describe in Item 9, Isolated Storage works out of the user profile, so it's a great way to store application settings and it even works in most partial-trust scenarios!

Here's another experiment: Bring up a command prompt running under your own account (just start one from Explorer) and run the following command from there:

**set u**

This will display all environment variables that start with the letter *"u*." Do the same thing from Alice's command prompt and notice how the environment variables are different there. The environment variable USER-PROFILE is really important, as it points applications to the appropriate

<sup>1.</sup> As of this writing, to access certificate stores you must use the CryptoAPI (CAPI), but version 2.0 of the .NET Framework is slated to include this support directly.

#### 88 PART II: SECURITY CONTEXT

place to store per-user settings. You'll never need to look at this variable directly because the programs you write will use .NET Framework classes to figure out where various user profile directories are located. To see how this works, compile the following C# console application and run it in your two command prompts to see how the output changes depending on the user running it.

```
using System;
class WhereIsMyUserProfile {
  static void Main() {
   string myDocuments = Environment.GetFolderPath(
      Environment.SpecialFolder.Personal);
    string desktop = Environment.GetFolderPath(
      Environment.SpecialFolder.DesktopDirectory);
    string localAppData = Environment.GetFolderPath(
      Environment.SpecialFolder.LocalApplicationData);
    Console.WriteLine("My Documents: {0}", myDocuments);
    Console.WriteLine("Desktop: {0}", desktop);
    Console.WriteLine("Local App Data: {0}", localAppData);
  }
}
```
I show an even more compelling example for Windows Forms programmers in Item 9.

There's a special user profile called All Users, where you should store state shared by all users of your application (note that Isolated Storage never uses this shared profile, so you can't use Isolated Storage to store shared state for an application). Be very careful with shared state. Remember that all users of the machine are granted read-write permissions to the All Users folder. This means that a malicious user can write malformed data to one of your shared files, causing your application to malfunction the next time some other, innocent user runs it. Frankly, though, you should consider all data coming from any of your users to be untrusted, regardless of which user profile it comes from (Item 1). You don't ever want to crash or, even worse, lose control of your application because some user tweaked one of the files in her user profile!

The last point I want to make has to do with daemons (Item 27). You see, loading a user profile (setting up the environment, loading a new registry

#### **runas /u:Alice /noprofile cmd runas /u:Alice cmd**

If you use the first command, you will see that no registry hive is loaded. Although this allows the new program to launch quicker, it also means that the program won't have access to Alice's user profile. In fact, run the following command from the noprofile command prompt for Alice:

**set u**

The USERPROFILE points to the Default User folder. It would be a mistake to try writing to this profile because it's not the right one for Alice. In fact, this is the profile used by SYSTEM. If Alice isn't an administrator, she won't be allowed to write to this profile (look at the DACL on the Default User home directory to see what I mean, and note that it's a hidden folder).

Normal desktop applications won't need to worry about this because Windows will always load a user profile for a user who logs on interactively via **winlogon.exe**. But some daemons won't have their user profiles loaded for them, as I mention in Item 27, and this can cause you major headaches if you're not prepared for it. The most notable case is for COM servers because the COM SCM doesn't load profiles for a COM server configured to run as a particular user.

It's possible to load a user profile programmatically using the Win32 API LoadUserProfile, but this is a privileged operation so a wellconfigured daemon that runs with least privilege (Item 4) won't be able to load its own profile. For that reason, when working with operating system functionality such as the certificate stores I mentioned earlier, or even the DPAPI (Item 70), you'll need to use machine-level as opposed to user-level functionality if you know you won't have a profile loaded.

 $\overline{\bigoplus}$ 

 $\oplus$ 

 $\overline{\bigoplus}$ 

# $-31$ **What Is Impersonation?**

**I MPERSONATION IS ONE OF the most useful mechanisms in Windows** security. It's also fragile and easy to misuse. Careful use of impersonation can lead to a secure, easy-to-administer application. Misuse can open gaping security holes.

After an application authenticates a user, the application can take on that user's identity through impersonation. Impersonation happens on a thread-by-thread basis to allow for concurrency, which is important for multithreaded servers as each thread might be servicing a different client. In Figure 31.1, the server process is configured to run as Bob. It contains five threads, two of which are impersonating in order to do work on behalf of authenticated clients.

In this scenario, if one of the three normal threads tries to open a file (or any other secure kernel object), the operating system makes its accesschecking and auditing decisions by looking at the process token. If Bob has the requisite access, the call will succeed and any audits will show that Bob opened the file. On the other hand, if the thread impersonating Alice tries to open the same file, the operating system makes its access-check decision based on Alice's token, not Bob's, so Alice, not Bob needs to be granted access to the file in this case. As for auditing, the operating system cares about both identities and will record that Bob was impersonating Alice when the file was opened. Of course, auditing must be enabled for any audits to be generated at all (Item 10)!

152 PART II: SECURITY CONTEXT

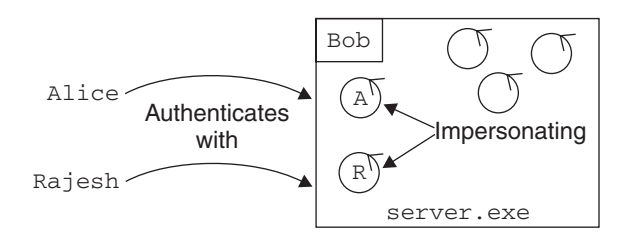

Figure 31.1 Impersonation basics

It may seem surprising that Bob can impersonate his client and actually become more privileged than before. This (and the reverse) is true. Bob might have very little privilege and have access to very few resources on his own, but think about the benefits of this model. If the server process is somehow hijacked by a bad guy, perhaps via a buffer overflow (Item 1), the bad guy won't immediately obtain access to lots of valuable resources. Instead, he'll immediately be able to use only the few piddly resources that Bob can access. Either he'll have to exploit another hole in the system to elevate privileges or he'll have to wait around until a client connects and use the client's credentials to access those resources (via impersonation!). And unless the client is highly privileged, the bad guy won't immediately have access to all the resources but rather only to the ones that that client can access. This can slow down an attack, giving your detection countermeasures (Item 2) time to kick in and allowing you to react and cut off the attack.

Imagine the opposite scenario, where the server runs as SYSTEM and impersonates incoming clients. If the server process is hijacked, it's pretty much over as far as any local resources go. And you should be aware that impersonating a low-privileged account, even the null session (Item 35), won't stop an attacker from simply removing the impersonation token by calling the Win32 function RevertToSelf before doing his evil deeds. This call requires no special privileges and no arguments. It simply removes the impersonation token from the thread, reverting the thread back to the process's identity.

You see, in the first scenario there's a trust boundary between the server process and the resources it's accessing. The resources won't accept Bob's credentials but rather want proof that an authorized client has connected.

#### ITEM 31 WHAT IS IMPERSONATION? 4 153

There's also a trust boundary between the server process and the operating system. There's none in the second scenario! These trust boundaries become even more important when impersonation turns into delegation (Item 62).

None of this is perfect. Even when Bob is untrusted, he can still do bad things. He can collect client tokens (Item 16), which never time out and so effectively elevate the overall privilege level of his process over time. When Alice connects and asks to read resource A, Bob can instead choose to misuse her credentials and write to resource B. But don't let that dissuade you from running your servers with least privilege (Item 4). Security is a balancing act, and least privilege usually gives the defender an advantage.

# Pitfalls to Watch For

As you've seen, impersonation can be a very useful tool in the hands of an architect. Implemention pitfalls abound, however, so read on to make sure you don't fall into one. First of all, impersonation puts your thread into a somewhat wacky state. You've got two identities, controlled by your process token and your thread token. In some cases, this can cause surprising behavior. For example, almost all my students are surprised when I tell them how process creation works. Say the thread impersonating Alice in Figure 31.1 creates a new process, perhaps by calling Process.Start. Alice will need to have execute permissions on the EXE being launched, but the new process will run with a copy of Bob's token. That's right—even when impersonating, new processes are naturally launched with a copy of their parent's **process** token. A special function, CreateProcessAsUser, allows you to specify a different token, but it's very tricky to use (Brown 2000a), and you can often accomplish the same thing more easily with the Secondary Logon Service (Item 30).

Here's another gotcha. When making an outgoing DCOM call, unless a rather esoteric feature called "cloaking" is enabled, COM ignores the impersonation token and uses your process's credentials to make the call. Thus a COM server sees Bob making the call instead of Alice in our example. Now in many important cases, cloaking is enabled by default, such as in any COM+ server process (**DLLHOST.EXE**) or in an IIS worker process (**W3WP.EXE**). But if you write a service, for example, and you don't

#### 154 PART II: SECURITY CONTEXT

call CoInitializeSecurity yourself (Item 52), cloaking won't be on by default.

Here's a nasty one. Imagine you're running a trusted server such as in our second example, which ran as SYSTEM. Say you're impersonating some low-privileged account and you make some call that happens to either create a new thread or switch threads to implement the call, perhaps via an asynchronous delegate (BeginInvoke). As of this writing, the operating system makes no effort to propagate the impersonation token to the secondary thread. Let me give you a classic example that lots of people have run into in ASP Web applications and that's still present today in ASP.NET. A trusted ASP.NET application is configured to run as SYSTEM. It's also configured for impersonation so that it impersonates each client as it performs its work. If part of that work is to call to an in-process COM component that's thread unaware (like all those VB6 components out there), there will be a hidden thread switch during the call and the component will run on a COM worker thread instead of on the caller's thread.<sup>1</sup> That VB6 component is now running as SYSTEM, and that's probably not what you intended!

Here's a rather esoteric gotcha in ASP.NET. If you write an asynchronous handler by implementing IHttpAsyncHandler, realize that if you want to handle the request on a worker thread, you need to propagate any impersonation token manually. This is the case if, for example, you set up your **web.config** file to enable impersonation for your application.

```
<configuration>
 <system.web>
   <identity impersonate='true'/>
 </system.web>
</configuration>
```
Manually propagating the token won't be that hard. Just call WindowsIdentity.GetCurrent() to get a WindowsIdentity that wraps the impersonation token (Item 24) in your BeginProcessRequest code, and communicate it to your worker thread. Before your worker thread executes the request, it should call WindowsIdentity.Impersonate and then Undo

<sup>1.</sup> If you know anything about the COM apartment model, here are the details: The .NET Framework runs in the multithreaded apartment by default, but VB6 components run in single-threaded apartments, which causes the often unexpected thread switch.

#### ITEM 31 WHAT IS IMPERSONATION? 4 155

the impersonation after the work is finished. Assume that each request comes from a different user. Be absolutely certain that each request executes using the correct impersonation token. Don't get those tokens crossed!

On a final note, be careful to close kernel handles aggressively when impersonating. You see, handles to objects are like preauthorized sessions. Once a handle is open to a file, registry key, mutex, and the like, the system performs no further access checks when it is used. The handle itself is tracked by the operating system based on which permissions were granted when it was opened, so the system can ensure that a handle opened for reading isn't subsequently used for writing. But if our thread in Figure 31.1 impersonating Alice decides to open a file that only Alice has access to, nothing but careful programming prevents any other threads in that process from using that handle as well. If the handle isn't closed when Alice disconnects, it might "leak" and be used by the server accidentally when the next user connects. In a nutshell, handles are insensitive to security context changes. Start impersonating, stop impersonating, impersonate someone else—no matter: The handles you've already opened don't care (even with auditing enabled, the only time an event is normally recorded is when a handle is first opened). Oh, and you're not exempt if you're using the .NET Framework library to open files and other objects. Each FileStream holds a file handle under the covers, so call Dispose on those FileStream objects aggressively!

 $\overline{\mathbb{C}}$ 

 $\rightarrow$ 

 $\overline{\bigoplus}$ 

# **1** 41 **What Is Ownership?**

NE OF THE MOST IMPORTANT components of ACL-based security in Windows is unfortunately also one of the most subtle and overlooked: ownership. Discretionary access control is all about ownership. If I create an object, I become its owner, and ownership conveys certain inalienable rights: the right to read and to change the object's access control policy. A car, for example, has a very simple access control policy: It's either locked or it's not. When the car is locked, it denies access to everyone, regardless of who they are. When the car is unlocked, it allows access to everyone. As the owner of the car, you hold the keys that allow you to change the car's access control policy. You're always allowed to do this. Of course, you can give your keys to someone else, but then you've given ownership away.

Windows carefully tracks who owns each kernel object, each file, each service, and so forth. Any object that implements discretionary access control in Windows has a security descriptor associated with it (Item 42), and two important parts of that descriptor are the owner SID and the DACL (Item 43). The owner and DACL are tightly related.

A funny thing about the owner SID is that it can be a user or a group. The latter is a special case that occurs only with the local Administrators group. Microsoft likes to simplify administration by removing as many barriers as possible from system administrators. In this spirit, the operating

#### 188 PART III: ACCESS CONTROL

system has traditionally set the default owner SID for administrators to be the Administrators local group, which means that, if Alice is an administrator on her machine, when she creates objects the owner SID won't be Alice personally but rather the Administrators group. If the machine in question is used only by administrators, for example, it's highly unlikely that anyone ultimately will be denied access to anything because they all share ownership. It's as if they all have copies of those car keys I was talking about earlier. The owner SID won't be set to a group for a normal user though, and in modern versions of Windows workstation products, it may not even be set this way for an administrator.<sup>1</sup> Figure 41.1 shows an example of this special case behavior. One file was created by a normal user, the other by an administrator. Oh, and if you're not sure how to find these dialogs, just bring up the security properties for a file, press the Advanced button, and select the Owner tab.

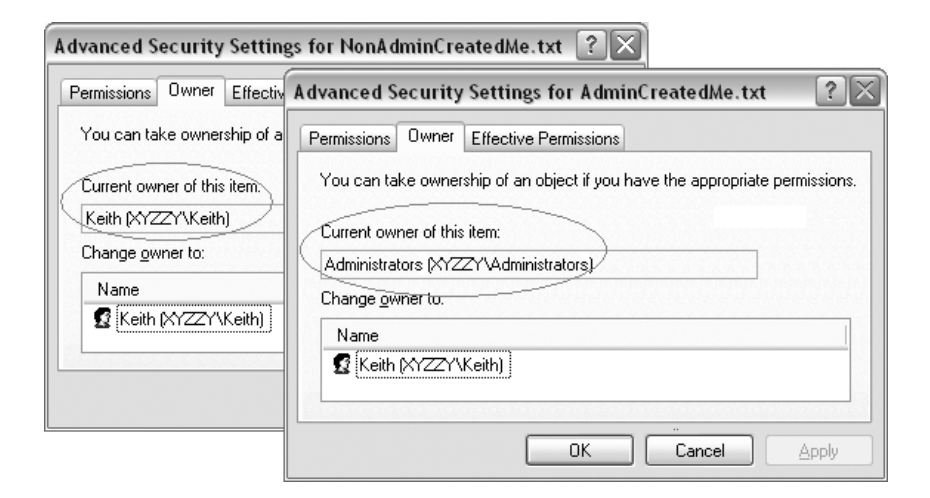

Figure 41.1 Who owns these files, anyway?

<sup>1.</sup> As of Windows XP, this behavior can be controlled via security policy (see the security option entitled "System objects: Default owner for objects created by members of the Administrators group"). On Windows XP, the default policy has changed: Administrators have personal ownership of objects they create, just as normal users do. On Windows Server 2003, the default policy is what it has always been: Administrators are treated specially, and they share ownership of objects by default.

#### ITEM 41 WHAT IS OWNERSHIP?  $\blacksquare$  189

Sadly, because most developers run as administrators (Item 8), they never have to deal with this notion of ownership and thus they never really learn about it. This is yet another reason to develop code as a non-admin (Item 9), because you'll start to see firsthand how Windows security works. Okay, I'll get off my soapbox now.

Technically, as the owner of an object, Windows implicitly grants you two permissions (Item 44):

- READ\_CONTROL ("Read Permissions")
- WRITE\_DAC ("Change Permissions")

So, if you're the owner of an object, you're always allowed to open it for one or both of these permissions, regardless of what the DACL says! It's like walking up to your car with its doors locked. The DACL on the car says everyone is denied access, but that doesn't keep you out. Using your keys, you can change that DACL to allow everyone in, then hop in the car. Once inside, you can change the access control policy again if that helps make you feel any safer.<sup>2</sup>

There's a very important permission that you should know about because it impacts ownership in a big way. Its friendly name is "Take Ownership," and the programmatic name for it is WRITE\_OWNER. This is a permission that you can grant to anyone via an object's DACL, and it's specifically designed to be used to transfer ownership from one user to another. Here's a very typical example that shows how it works. The administrator of a system, say Alice, has created a file for some user, say Bob. She's gone to all the work of initializing the file and putting it in the right place, and now she wants to hand ownership off to Bob. So she edits the DACL on the file, granting Bob the "Take Ownership" permission. Bob can now bring up the security properties for the file, hit the Advanced button, select the Owner tab (as shown in Figure 41.1), and change the owner of the file by selecting his name from the "Change owner to" list box and pressing Apply. Now that he's the owner, he can change the DACL

<sup>2.</sup> Note that I'm conveniently ignoring the special case that anyone inside the vehicle can change its access control policy. Also note that there's a race here (a bad guy can jump in the car before you get the door locked again). It's not a perfect analogy, but I hope it helps.

#### 190 PART III: ACCESS CONTROL

however he likes. Note that the actual change of ownership was instigated by the new owner. I know of no way in Windows to assign ownership directly to someone other than by using SeRestorePrivilege, which allows you to set the owner to any user..

It may come as a surprise that when you grant someone "Full Control" over an object, you're also granting permission for a transfer of ownership! As a practical example, take a look at Figure 41.2 and note the subtle difference between the two permission grants I've given to Alice.

In the right screen, I granted Alice permission to read and modify the file, but I didn't grant "Full Control." What's so subtle about this is that, if you look in the "Advanced" dialog that enumerates the granted permissions (Figure 41.3), you'll see what "Full Control" really means. These dialogs show the permissions actually granted based on the settings in Figure 41.2. Granting "Full Control" is subtly different from just granting Read and Modify permissions: It also allows the user to change the DACL and take ownership of the object. So be wary about giving out "Full Control." It's bad enough to allow someone less trusted to change the DACL of your object, but taking it away from you permanently via an ownership transfer is even worse.

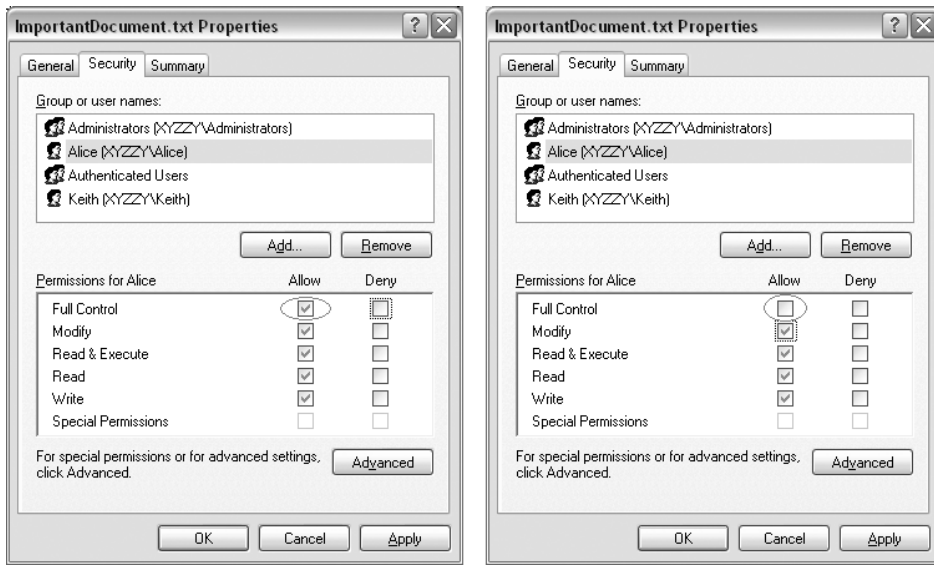

Figure 41.2 Forfeiting ownership accidentally?

#### ITEM 41 WHAT IS OWNERSHIP? - 191

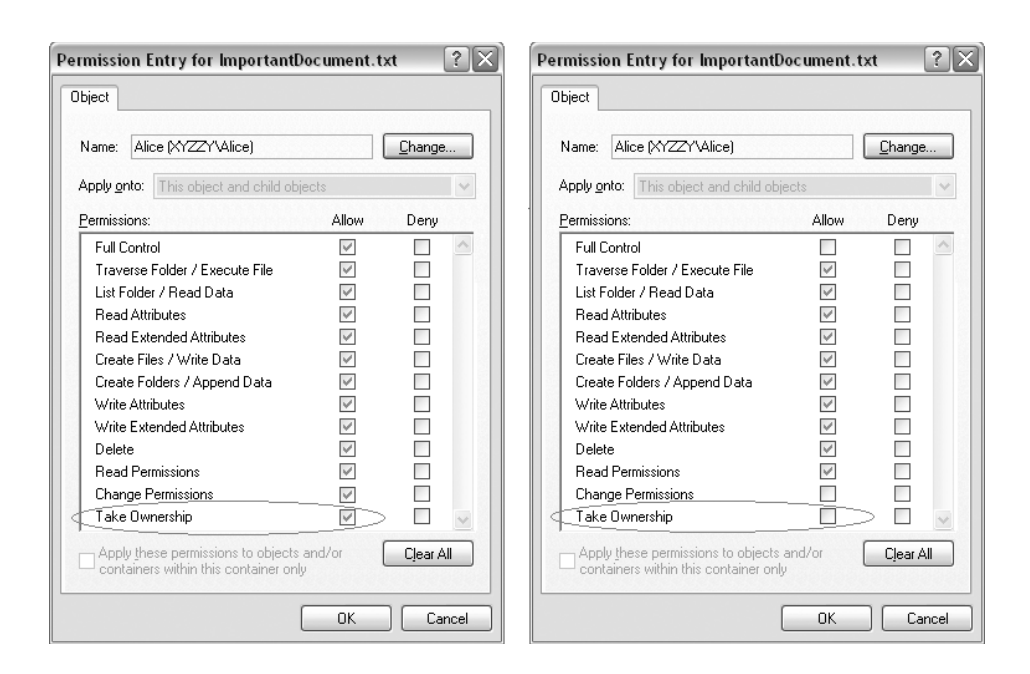

Figure 41.3 Subtle difference between Read and Modify and Full Control

Brown\_Ch03.qxd 7/7/2004 1:22 PM Page 191

There's one last thing to say about ownership. Windows has a privilege (Item 21) that allows its holder to wrest ownership away from someone without his or her knowledge or consent. It's called SeTakeOwnership-Privilege, and if it's been granted to you and you've enabled it (Item 22), you can open up any object in the system for WRITE\_OWNER permission, which means that you can transfer ownership to yourself. Needless to say, this is a very useful tool in the hands of a trusted administrator but a terribly dangerous one in the hands of a bad guy. By default it's granted to the Administrators local group. See Item 46 to learn how to use this privilege.

€

 $\oplus$ 

 $\overline{\varphi}$ 

# $-62-$ **What Is Delegation?**

I <sup>N</sup> ITEM <sup>31</sup>, I described the concept of impersonation, where a server can temporarily take on a client's identity in order to perform some work on the client's behalf. Usually when a server impersonates a client, it's only to access resources that are local to the server. When the server attempts to use the client's credentials to access remote resources, well, that's delegation and by default it's disallowed. If a server (Bob) impersonates a remote client (Alice) and tries to authenticate with another server (Charlie), by default Charlie will see a null session (Item 35) rather than a logon for Alice.

Before Windows embraced Kerberos in Windows 2000, a simple challenge-response authentication protocol called NTLM was in place. Basically this said that to verify Alice's identity, Bob would challenge her by sending a unique number that she would then encrypt with a master key derived from her password. Bob would then send the challenge and Alice's response to a domain controller for verification. Bob didn't know Alice's password, and after this exchange he still didn't know her password. He therefore had no possible way to impersonate Alice on the network because, when Charlie challenged Bob to encrypt a number with Alice's password, Bob couldn't respond. The only way to make this work would be for Alice to tell Bob her password, and that would be very dangerous indeed because passwords are long-term secrets. There would be no practical constraint over Bob's use of Alice's password, either in space or

۷.

#### 316 PART V: NETWORK SECURITY

in time. Bob could impersonate Alice to any server for months on end. This is why delegation simply was not supported in Windows NT 4 domains.

But along came Windows 2000 with Kerberos. If you read Item 59 (and I recommend that you do before you continue reading this item), you know that a Kerberos credential isn't the client's password. It's a temporary "ticket" plus a corresponding session key, and that ticket has a lifetime of a single workday. So in Windows 2000 you can flip a switch called "Trust this computer for delegation . . ." in Active Directory, and a server will suddenly be allowed to receive these types of delegated credentials. In fact, Active Directory even advertises this to clients: If Bob is a server account trusted for delegation, any tickets for Bob issued to clients contain a flag: ok-as-delegate.

Let's say you set up an IIS server on an intranet and configure it to use Integrated Windows Authentication (Kerberos). Let's say you also mark that computer account as "trusted for delegation" in Active Directory. When Alice points Internet Explorer to that Web server, during authentication the browser will see the ok-as-delegate flag and will check to see if Alice has a "forwardable" ticket (technically this is a ticket-granting ticket) for her domain authority. This will be the case only if Alice's account hasn't been marked "sensitive and cannot be delegated" in Active Directory. If she has a forwardable ticket, the browser will ask her domain authority for a "forwarded" ticket with a new session key and send that off to the Web server (the session key will be encrypted so an eavesdropper can't use it). The Web server can now use Alice's Kerberos credential (ticket plus session key) to obtain tickets to any other server on the network in her name. A Web programmer doesn't notice any of this magic happening. All he knows is that he can now impersonate his client (Alice) and access remote resources as her! Remember that tickets have a limited lifetime, and this delegated ticket will only be valid for ten hours from when Alice first logged in. So, in essence, Windows 2000 provides delegation that's constrained in time but not in space.

Let's back off of the mechanics for a minute and think about what this means. Before delegation, we had some serious limitations in how we could design multitier systems. Because the middle-tier server couldn't delegate the client's credentials to the back end, the back end had to trust the middle tier to perform any access checks that were necessary (see Figure 62.1).

#### ITEM 62 WHAT IS DELEGATION? - 317

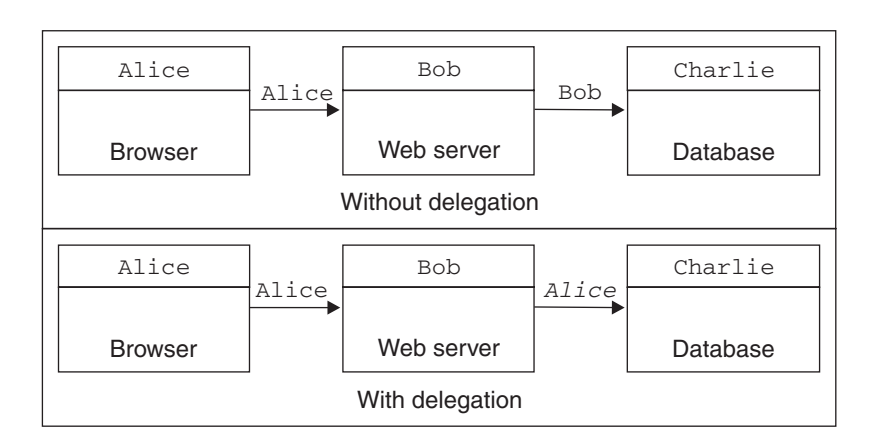

Figure 62.1 A three-tier system without and with delegation

Think about it: No matter who the real client happened to be (Alice or somebody else), the back end always saw the middle tier's identity (Bob). This was one of the main motivations for Microsoft Transaction Server (MTS), which provided a framework for doing these access checks in the middle tier in Windows NT 4, before delegation was supported. That framework was called role-based security, and it still exists today in the successor to MTS, COM+.

With delegation, things look a bit different. Now the middle tier (Bob) can pass through the client's identity directly to the back end. Whereas the middle tier can still perform some role-based access checks, the back end has ultimate authority and can perform very fine-grained access control based on the original client's level of authorization.

There are pros and cons to either scenario. Without delegation, the middle tier can use pooled connections to access the back end. This is faster than warming up a connection for every client. But think about what happens if the middle tier is compromised! Because the middle tier uses its own credentials (Bob) to do work on behalf of all clients, an attacker who compromises it can do anything Bob can do with that back-end server. The attacker can run any stored procedure that Bob can run, can view any tables that Bob can view, and can make any changes that Bob is allowed to make. The back end trusts Bob, so if Bob falls to an attacker, the back end falls immediately as well.

#### 318 PART V: NETWORK SECURITY

With delegation, the middle tier (Bob) has very little privilege on the back end (possibly none at all), for the clients are the ones granted permissions to the back-end server. If the middle tier is compromised, the attacker has to wait for individual users to connect so he can impersonate them and use their credentials to attack the back end. But each individual user presumably has access only to a very small set of data on the back end. In this scenario, if the middle tier falls to an attacker, the back end is still quite insulated because it doesn't intrinsically trust the middle tier. One problem with this picture is that in Windows 2000 delegation isn't constrained in space. So if the middle tier is attached to servers other than the back end with which it's designed to work, the attacker might use clients' delegated credentials to attack these other servers. This problem is solved in Windows Server 2003, as you'll see. The other problem is that the middle tier can no longer use connection pooling to talk to the back end. You need a new connection for each user you impersonate. (Remember what a database connection is: It's an authenticated connection to the database!)

I happen to think using a mix of the two approaches in Figure 62.1 is your best bet. If you categorize interactions with the back end into lowprivileged and high-privileged, you can allow the middle tier to perform all low-privileged interactions using Bob's credentials, making the best use of pooled connections. A high-privileged interaction requires the original client's credentials to be delegated to the back end. If the middle tier is compromised, the attacker has immediate access only to the interactions categorized as low-privileged. Damage is limited in the short term, and your detection countermeasures (Item 2) can kick in and notify the administrator that there's a problem. Not all systems can be built this way, but it's certainly a design worth considering.

Another thing to consider when delegating client credentials is that because the back end now grants permissions directly to clients as opposed to the middle tier, what's to stop the client from connecting directly to the back end instead of going through the middle tier? You probably don't want to allow this, but when talking to a traditional server like SQL Server, there's really no way to constrain this other than using conventional techniques such as firewalls. This is one place where I see Web services coming to the rescue. Because the Web service security specs are so flexible, there's no stopping the middle tier from passing *two sets of credentials* to a Web

#### ITEM 62 WHAT IS DELEGATION? 4 319

service back end: his own credentials (Bob) and those of his client (Alice). The back end can do a quick check to make sure Bob's credentials are valid and then use Alice's credentials to perform authorization. This prevents Alice from going directly to the back end, because she doesn't have Bob's credentials! I think it's an interesting idea to consider when building new systems.

Windows Server 2003 makes delegation more palatable by constraining it not only in time but also in space. I show the delegation options in a Windows Server 2003 domain in Figure 62.2. In Windows 2000 there were only two options for allowing an account to delegate client credentials:

- Don't allow this account to delegate client credentials.
- Allow this account to delegate client credentials to any server on the network.

Windows Server 2003 domains add a third option: Allow delegation to specified services only. This mitigates the problem of an attacker who has taken over the middle tier and wants to use delegated client credentials to

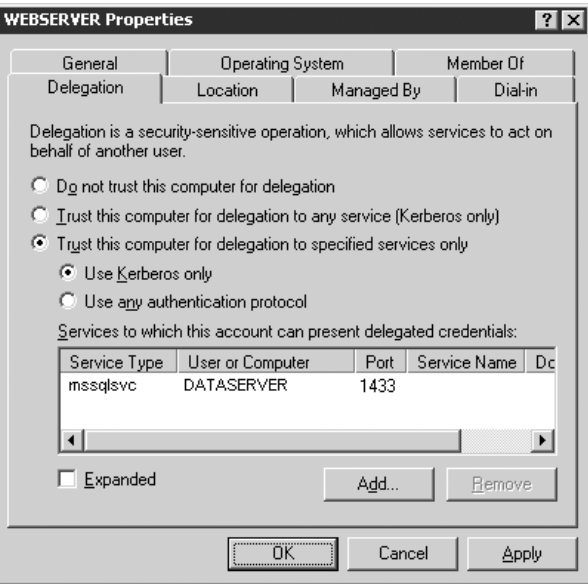

Figure 62.2 Constrained delegation in Windows Server 2003

#### 320 PART V: NETWORK SECURITY

attack servers that the middle tier wasn't even designed to talk to. With an extension to Kerberos, Windows Server 2003 domain authorities can now constrain delegating servers by restricting whom they can talk to using delegated credentials. In Figure 62.2, the middle-tier server is configured so that it can delegate client credentials, but only to SQL Server running on a machine called DATASERVER. This feature is known as "constrained delegation," and to learn more about how it works under the hood, see Brown (2003).

Delegation is an important security feature in Windows, one that requires virtually no programming (well, you have to impersonate to make it happen, but that's it). It's really a design issue, and one that should be considered early in the life cycle of an N-Tier project. Used carefully, delegation can help slow down an attack. Used carelessly, it can lead to middletier servers teeming with juicy client credentials that can be used to attack other network servers. See Item 64 to learn how to use delegation.

# $-63-$ **What Is Protocol Transition?**

ROTOCOL TRANSITION is a new feature that's been added to Windows Server 2003 domains. Put bluntly, it allows certain designated servers to establish logon sessions with valid Kerberos credentials for an arbitrary domain user without knowing that user's password! As I showed in Item 26, if you're one of these designated servers, you can create a WindowsIdentity for a user, with a real token (Item 16) and logon session (Item 17) behind it. Simply use the WindowsIdentity constructor that takes a single string argument, the user's account name—technically the user principal name (UPN) for the account, which is typically the user's e-mail address.

There are a couple of scenarios where this can be helpful. The first (and the reason for the name "protocol transition") is when you simply can't use Kerberos to authenticate users on the front end of a distributed application. For example, if users are contacting your server over the Internet (without a VPN connection), they likely won't be able to talk to your domain controller to get the tickets necessary to talk to the server because firewalls prevent them from contacting your domain controller (Item 59). This means you'll need to use some other form of authentication, perhaps a client-side certificate in conjunction with SSL, to authenticate your client. In Windows 2000, whatever authentication protocol you chose, once your middle tier authenticated the client, in order to map the user onto a legitimate Windows user account, the middle tier had to know the password for that

۹.

#### 322 PART V: NETWORK SECURITY

account in order to establish a logon session and get a token (typically via the Win32 API LogonUser that I discussed in Item 26).

In a perfect world, a user's master key should be known only by that user and her domain authority. But when you need to transition from one authentication protocol (such as SSL) to Kerberos on the back end, the server performing this transition (authenticating the client using SSL in this case and mapping that client onto a Windows account with Kerberos credentials) ends up with a big juicy password database that just screams, "Attack me!" The point of protocol transition is to make it possible for designated servers (think of them as gateways) to be able to perform this service without having to store passwords.

At this point you might be wondering how protocol transition helps. Just because the gateway no longer stores passwords, it can still get a logon for any user it wants (including highly privileged users in the domain). This means an attacker who has compromised the gateway can do the same thing, right? Yes, but protocol transition works hand in hand with the constrained delegation feature in Windows Server 2003 that I discussed in Item 62. In other words, the gateway can't use this feature to obtain tickets for just any servers on the network. Once it logs in the user via protocol transition (without knowing her password, in other words) and impersonates her, when it attempts to use her credentials to talk to other servers on the network, the domain authority only issues tickets for the servers on the gateway's "allow-to-delegate-to" list.

For example, in Figure 63.1, the WEBSERVER gateway will be allowed to log in users without knowing their passwords, but will only be able to use those credentials to talk to SQL Server on a machine called DATASERVER. This sort of constraint wouldn't be possible if WEBSERVER were storing passwords for user accounts. Because we're using protocol transition on WEBSERVER, if that machine is compromised by an attacker, the attacker will find, much to her dismay, that the domain authority simply won't issue tickets for other servers on the network. She won't be able to authenticate with those servers and will be denied access, assuming you've configured your servers to disallow anonymous requests (Item 35)! Sure, the attacker will be able to use a variety of user credentials to get to DATASERVER, but he would have been able to do that (and more) had you stored passwords on WEBSERVER instead. And remember that you should mark highly priviITEM 63 WHAT IS PROTOCOL TRANSITION?  $\blacksquare$  323

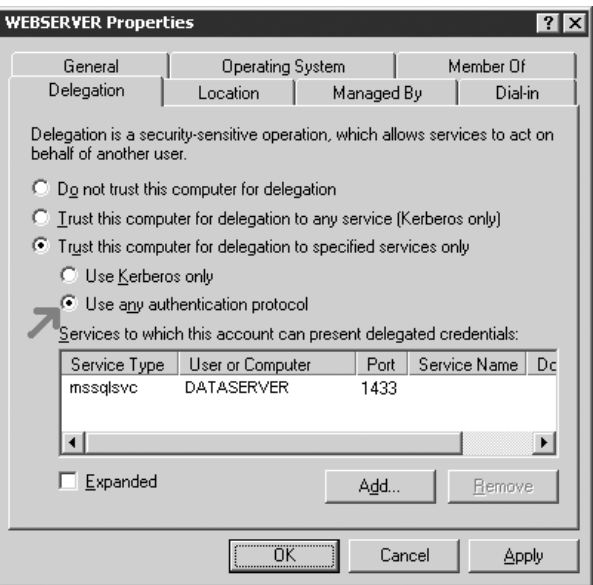

Figure 63.1 Configuring protocol transition for a gateway

leged accounts "sensitive and cannot be delegated" (Item 62), which would restrict the attacker from using those accounts to talk to DATASERVER.

Configuring protocol transition is exactly like configuring constrained delegation, which I cover in Item 64. The only difference is what I've highlighted in Figure 63.1: You must select the option that says "Use any authentication protocol."

Here's another interesting new feature: On any Windows Server 2003 machine that's running in a native Windows Server 2003 domain, you can obtain a token for a domain user without knowing her password. If your server account isn't marked as being trusted to delegate to other servers, you can only use this token to find out what groups the user is in. If your server process is running with the SeTcbPrivilege enabled (SYSTEM is the only security context with this privilege by default, as I discussed in Item 28), you get what's called an impersonation token and you can use it to impersonate and open up local secured objects such as files. Access checks to these resources are made based on the identity in the impersonation token. Without this privilege, you get what's called an identification token, designed only for doing access checks and group lookups. If you try

#### 324 PART V: NETWORK SECURITY

to impersonate using this token, you'll be successful, but if you do anything interesting like try to open a local file, the request will fail.

But even if you get only an identification token, it's still useful because you can use it to see what groups the user is a member of. This has been a really hard problem on Windows 2000, if you can believe it. Recall from Item 20 that group membership lists are decentralized in Windows. Global group memberships are stored in the client's domain, domain local group memberships are stored in the server's domain, and universal group memberships are stored in the Global Catalog. Plus, these domain groups can be nested! Oh, and don't forget local groups, which are stored on individual machines. Trying to discover these group memberships manually is expensive and it's very difficult to get an authoritative answer. The best way to discover the groups for a user is to get a token for her. In the past, however, that required knowing the user's password. With this new feature, you can get a token for a user and get an authoritative list of groups without any hassle. Your server doesn't have to have any special trust to be able to do this (although there's an access check to make sure the server is allowed to read the group memberships for the user).